1. Download the OnDeck app from the App Store. Enter code **ISHWSA.**

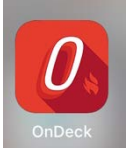

- 2. Sign in using the same username and password as the HWSA Dolphins website.
- 3. On the left hand side select the **Events** tab.
	- a. Select **Events & Meet Entries.**

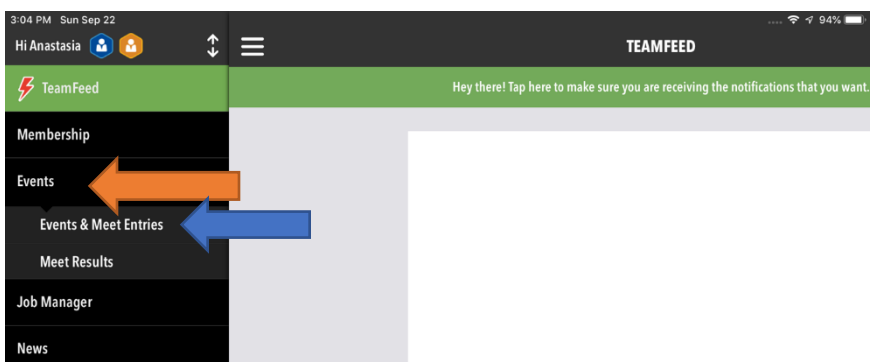

- 4. The upcoming swim meets will prompt.
- 5. Scroll until you find the swim meet that you want to **RSVP**.
- 6. Click onto the **RSVP** button.

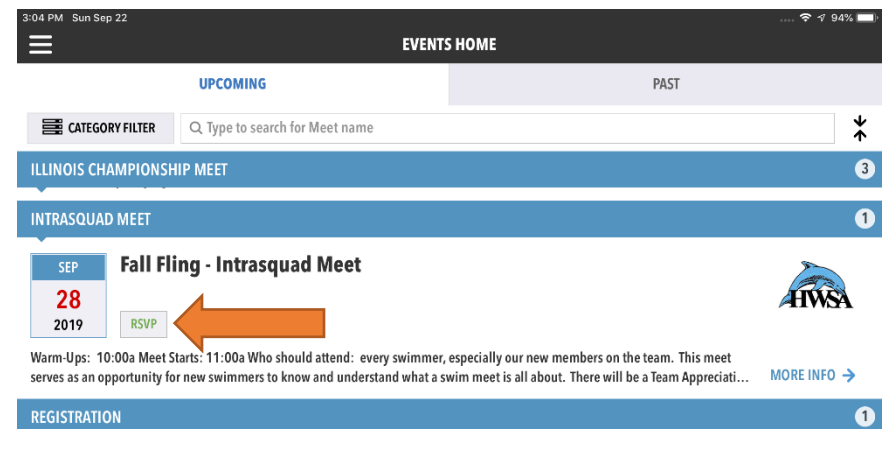

7. You will see your child's name. Click onto your child's name that you are declaring.

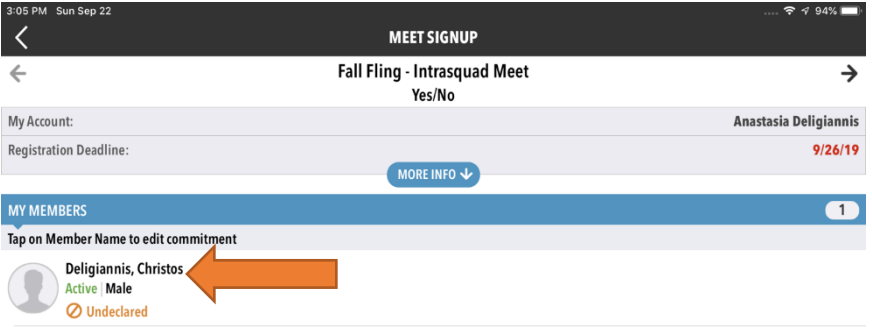

- 8. Select **No, thanks** or **Yes, please**.
- 9. Write any notes to the coach in the notes section.
- 10. Select **Save Changes**.

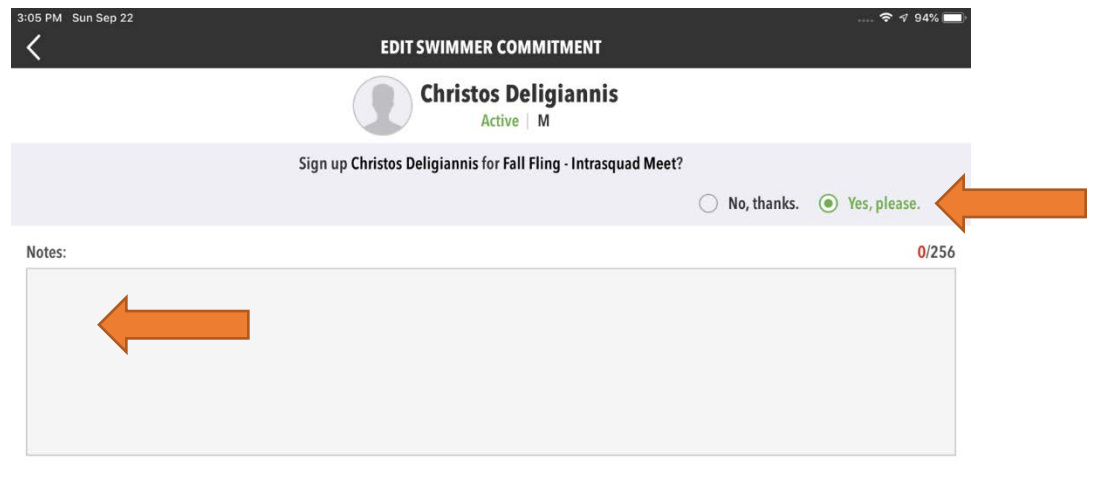

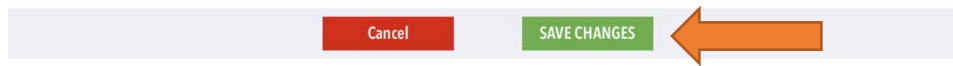